# **Application Notes**

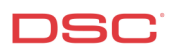

## **1.14 Hardwired Zones** (PC1616/1832/1864 V4.2)

## **Panels:**

POWER SERIES (PC1616/1832/1864 V4.2)

#### **Overview:**

Programming zones is a three-step process:

- Programming the zone definitions
- Programming the zone attributes (Optional)<br>- Add additional zones to the system
- Add additional zones to the system

#### **Program Sections:**

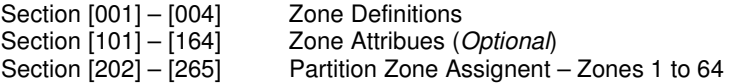

## **Step 1 – Programming Zone Definitions**

Zones must be defined before they will operate. On the POWER SERIES, 39 different zone definitions are available. Enter the correct section and program the 2-digit number corresponding to the required zone definition.

 Section [001] – Zones 1 to 16 Section [002] – Zones 17 to 32 Section  $[003]$  – Zones 33 to 48 Section  $[004]$  – Zones 49 to 64

#### **Step 2 – Programming Zone Attributes (Optional)**

Zone attributes are used to customize the operation of each zone. There are 64 sections available, Section [101] for zone 1 to Section [164] for zone 64. Each Section has 9 toggle options. Turn the appropriate option ON or OFF depending on the required operation.

- Option [1] Zone audible/silent
- Option [2] Steady bell output/pulsing bell output
- Option [3] Door chime enable/disable
- Option [4] Manual bypass enable/disable
- Option [5] Force arm enable/disable
- Option [6] Swinger shutdown enable/disable
- Option [7] Transmission delay enable/disable
- Option [8] Wireless zone enable/disable
- Option [9] Cross Zone enable/disable
- Option [14] NC Zone Wiring loop
- Option [15] EOL Zone Wiring loop
- Option [16] DEOL Zone Wiring loop
- **Note: Options 14, 15, 16 apply to first 8 zones only. If more than one of these options are enabled then lowest numbered option is enabled. E.g., If Option 14 and option 15 are enabled then the zones are configured as normally closed loops.**
- **Note: The zone attributes for the zone will reset to the default settings if the zone definition is changed. A chart of the default settings for each zone definition is available in the Programming Worksheets.**

## **Step 3 – Partition Zone Assignment**

Zones will not function until they are enabled. Enable all zones being used by turning ON the appropriate option in Section [202] to [265].

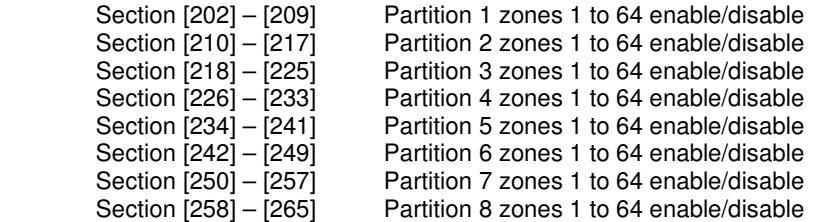

#### **Note: If zones are assigned to additional partitions, ensure the partitions are enabled in Section [201].**

## **Technical Tips:**

- 1. The zone attributes for the zone will reset to the default settings if the zone definition is changed. For this reason always program zone definitions before programming zone attributes.
- 2. Only zones 1 to 8 are enabled at default. If additional zones are being used, they must be enabled before they will function.

## **Quick Test:**

After all programming is complete, violate each zone and ensure each is displayed on the keypad. Arm the system in both the Stay and Away mode to ensure all zones are functioning properly.